# *Optimalisatie van besparingen op basis van dynamische tarieven*

#### **Inhoud**

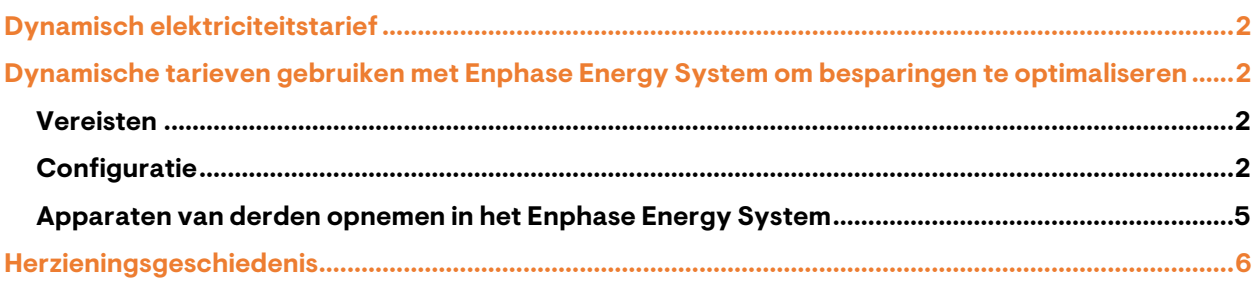

## <span id="page-1-0"></span>Dynamisch elektriciteitstarief

Dynamische elektriciteitsprijzen worden gedefinieerd door de prijzen te laten variëren in de tijd. De energieprijs varieert van uur tot uur en wordt dagelijks bepaald door vraag en aanbod op de Europese Energiebeurs (EPEX SPOT).

Een essentiële factor voor de schommelingen in de energieprijs gedurende het jaar is de overvloed aan schone, hernieuwbare energie in de zomer overdag door zonne-energie en in de winter 's nachts door wind.

## <span id="page-1-1"></span>Dynamische tarieven gebruiken met Enphase Energy System om besparingen te optimaliseren

Het Enphase Energy System werkt rechtstreeks samen met de EPEX SPOT. Het optimaliseert de besparingen voor de huiseigenaar door elektriciteit te kopen en verkopen wanneer dit gunstig is voor de besparingen van de huiseigenaar en ervan uitgaande dat er een dynamisch contract is.

Het Enphase Energy System kan de besparingen optimaliseren, zelfs met alleen een zon-PV-systeem. Hoe meer apparaten aan het systeem worden toegevoegd, zoals een IQ Battery, hoe meer besparingen mogelijk zijn. Optimalisatie kan worden gedaan door het Enphase Energy System uit te breiden met de IQ Energy Router, die laadpalen en elektrische warmtepompen in het systeem integreert.

#### <span id="page-1-2"></span>**Vereisten**

Om dynamisch verkeer te optimaliseren en te benutten, rust je het Enphase Energy System uit met de IQ Gateway Metered.

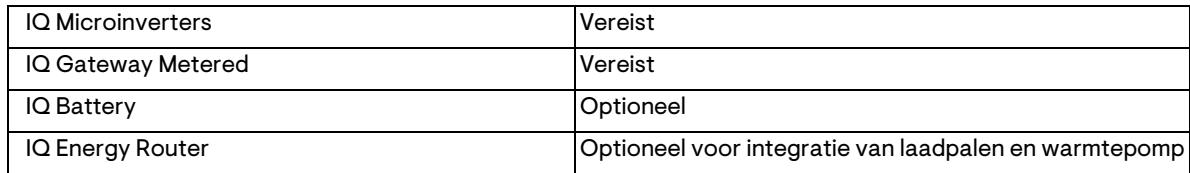

### <span id="page-1-3"></span>**Configuratie**

Met behulp van de Enphase App en afhankelijk van de apparaten die zijn toegevoegd aan het Enphase Energy System, kun je het energieverbruik van elk apparaat en het live verbruik bekijken en de laadpaal bedienen.

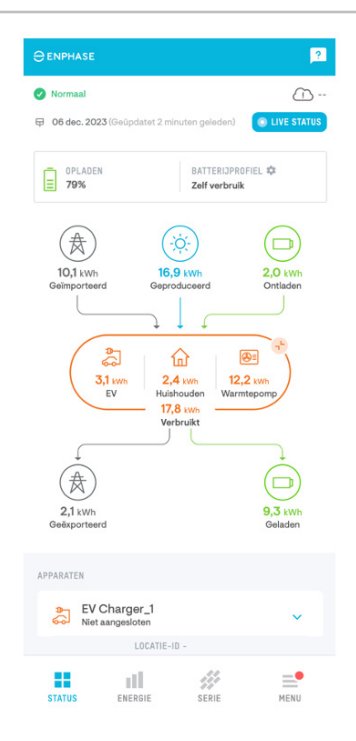

Volg deze stappen om je Enphase Energy System te configureren voor optimale besparingen op basis van dynamische tarieven:

- 1. Zorg ervoor dat je een dynamisch tariefcontract hebt met je nutsbedrijf.
- 2. Open de Enphase App op je smartphone.
- 3. Ga naar **Menu** > **Instellingen** > **Elektriciteitstarief** > **Importtarief elektriciteit toevoegen**.

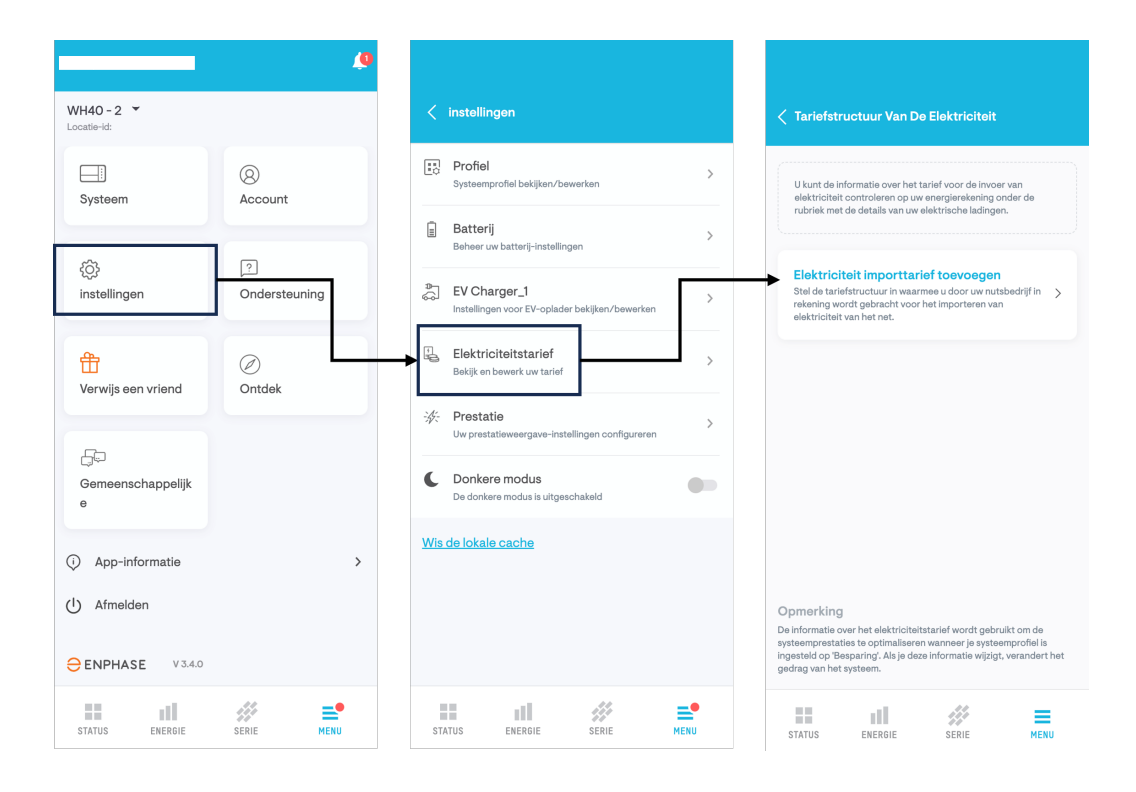

- 4. Antwoord **Ja** om te bevestigen dat je een dynamisch tariefcontract hebt en tik op **Volgende**.
- 5. Lees en ga akkoord met de gebruiksvoorwaarden en tik op **Doorgaan**.

Je hebt je Enphase Energy System geconfigureerd om gebruik te maken van dynamische tarieven.

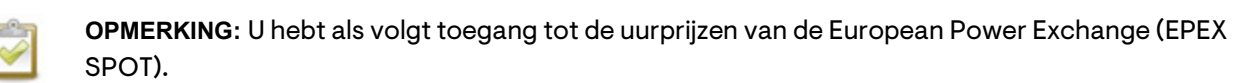

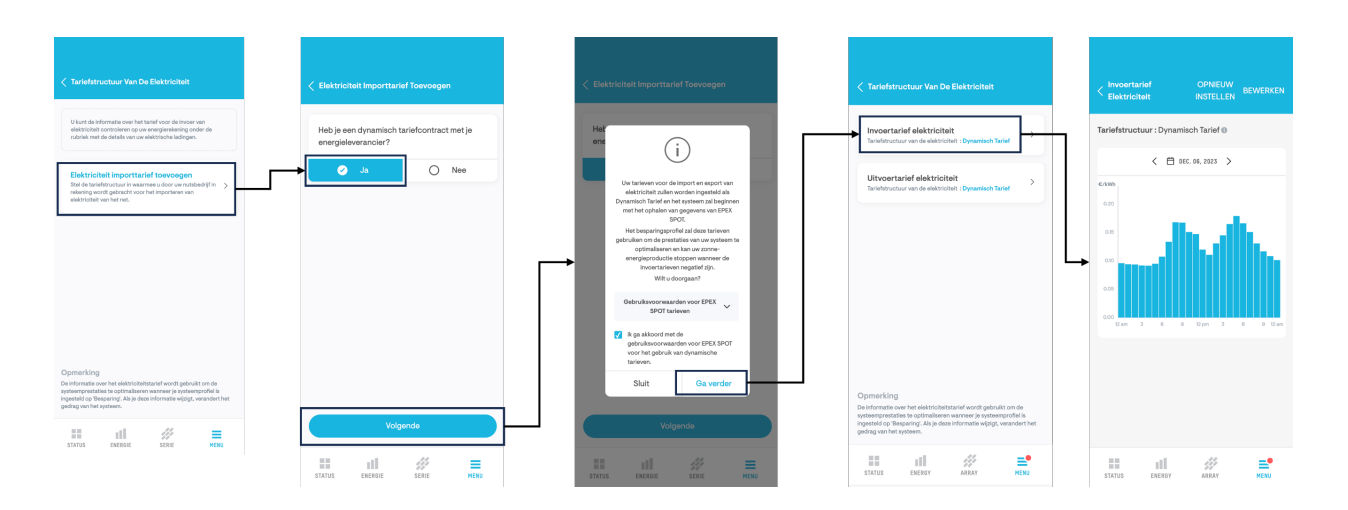

- 6. Om de spaarstand in te schakelen voor je Enphase Energy System, ga je naar **Menu** > **Profiel** > **Bewerken**.
- 7. Selecteer **Besparing** en tik op **Toepassen**.

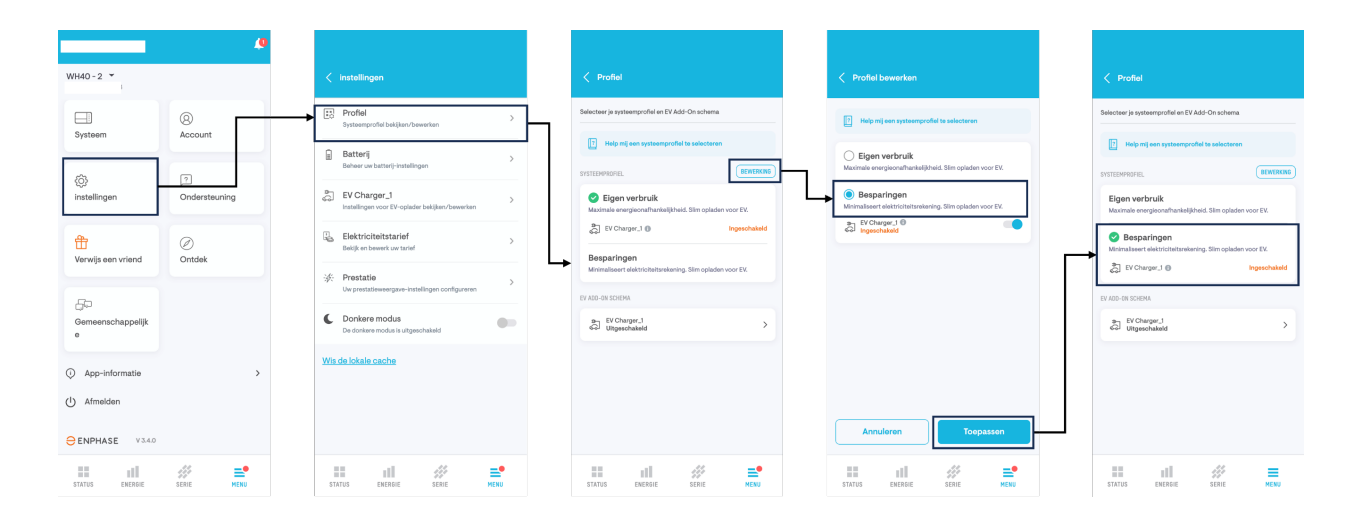

De configuratie is voltooid en je Enphase Energy System zal in de komende uren al je aangesloten apparaten optimaliseren.

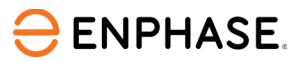

In de Enphase App vind je ook een gedetailleerde uitleg over hoe het energiesysteem in verschillende scenario's wordt geoptimaliseerd.

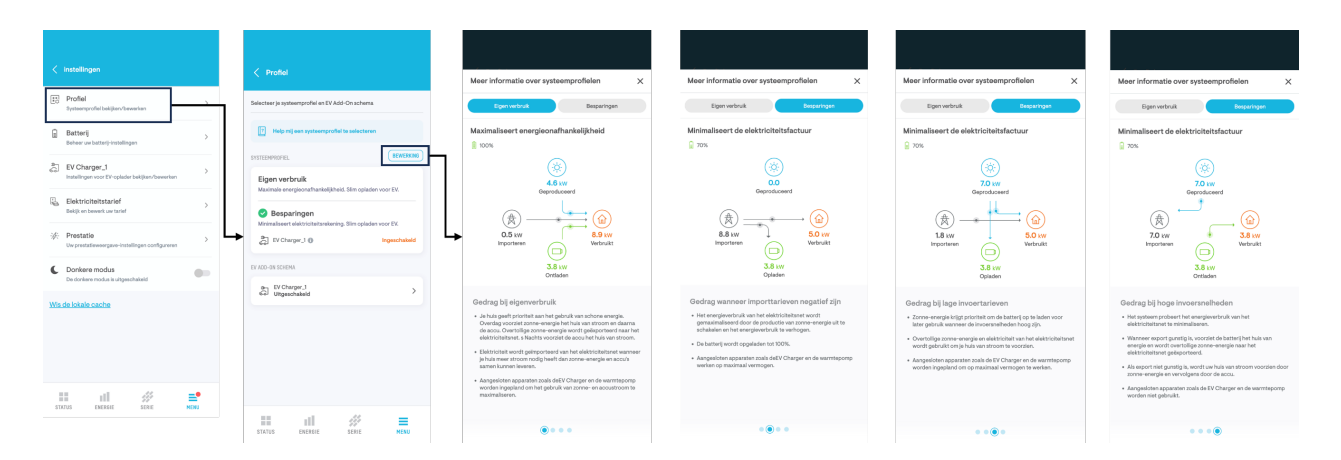

#### <span id="page-4-0"></span>**Apparaten van derden opnemen in het Enphase Energy System**

Apparaten zoals laadpalen en warmtepompen kunnen helpen om je besparingen te verhogen op basis van dynamische tarieven met het Enphase Energy System. Om compatibele laadpalen en warmtepompen te integreren en aan te sturen, voeg je de IQ Energy Router toe aan het Enphase Energy System.

De IQ Energy Router ondersteunt momenteel de volgende laadpalen:

- Wallbox Pulsar Plus (model PLP1)
- Wallbox Pulsar Max (model PLP2)
- Vestel Smart Home (modellen EVC04)
- ABL (eMH2)

De lijst met ondersteunde apparaten wordt voortdurend uitgebreid.

De IQ Energy Router ondersteunt alle SG-ready warmtepompen van de volgende merken:

- NIBE
- Vaillant
- **tecalor**
- STIEBEL ELTRON
- Dimplex

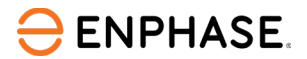

## <span id="page-5-0"></span>Herzieningsgeschiedenis

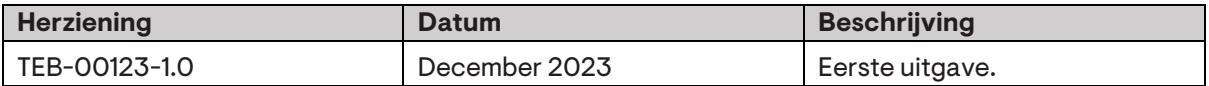

© 2023 Enphase Energy. Alle rechten voorbehouden. Enphase, de e- en CC-logo's, IQ en bepaalde andere merken op <https://enphase.com/trademark-usage-guidelines> zijn handelsmerken van Enphase Energy, Inc. in de VS en andere landen. Gegevens kunnen worden gewijzigd.